## GT-E2550 Руководство пользователя

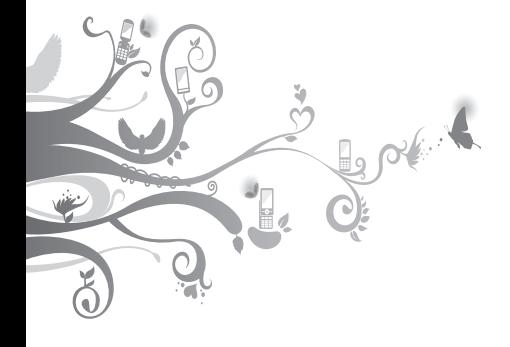

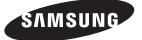

## **О данном руководстве**

Данное руководство предназначено для ознакомления с функциями и возможностями телефона. Прежде чем начать пользоваться телефоном, см. разделы [«Знакомство с](textanchor:Introducing your mobile phone.indd:_SERIAL_Introducing your mobile phone)  [телефоном](textanchor:Introducing your mobile phone.indd:_SERIAL_Introducing your mobile phone)», [«Сборка телефона и подготовка к](textanchor:Introducing your mobile phone.indd:_SERIAL_Assembling and preparing your mobile phone)  [работе»](textanchor:Introducing your mobile phone.indd:_SERIAL_Assembling and preparing your mobile phone) и [«Основные функции](textanchor:Introducing your mobile phone.indd:_SERIAL_Using basic functions)».

## **Обозначения**

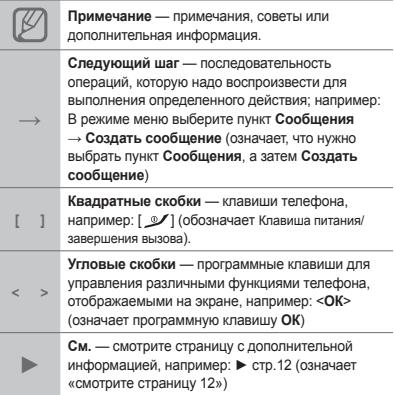

## **Сведения об авторских правах**

Права на все технологии и изделия в составе данного устройства являются собственностью соответствующих владельцев.

- Bluetooth<sup>®</sup> является международной зарегистрированной торговой маркой Bluetooth SIG, Inc. worldwide. Bluetooth QD ID: B016550
- Java™ является торговой маркой корпорации Sun Microsystems, Inc.

# CE0168

## **Содержание**

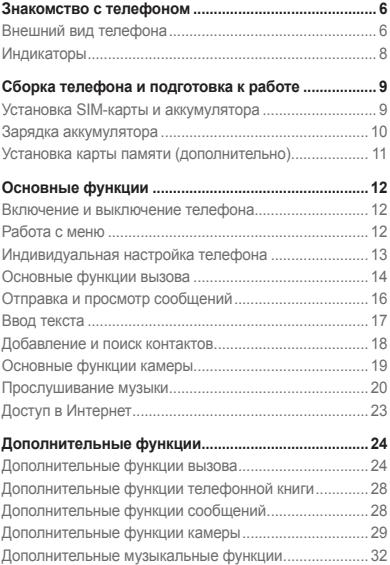

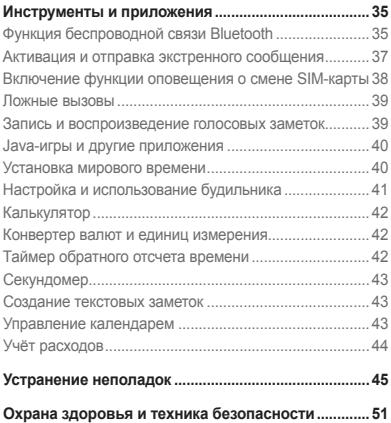

## <span id="page-5-0"></span>**Знакомство с телефоном**

В этом разделе описан внешний вид телефона, его клавиши и значки.

## **Внешний вид телефона**

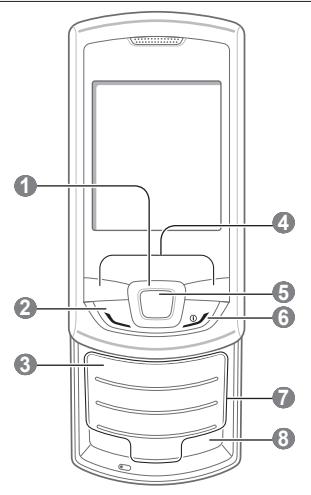

 **1** 

#### **4-х позиционная клавиша навигации**

В режиме ожидания - быстрый доступ к часто используемым функциям, активация ложного вызова (долгое нажатие вниз), в режиме меню - переход между его пунктами. Набор часто используемых функций по умолчанию зависит от программного обеспечения телефона.

► См. раздел [«Ложные](textanchor:Introducing your mobile phone.indd:_SERIAL_Make fake calls)  [вызовы](textanchor:Introducing your mobile phone.indd:_SERIAL_Make fake calls)»

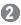

#### **Клавиша вызова**

Выполнение вызова и ответ на вызов; в режиме ожидания — просмотр сведений о последних вызовах; отправка экстренного сообщения ► Cм. раздел [«Активация](textanchor:Introducing your mobile phone.indd:_SERIAL_Activate and send an SOS message)  [и отправка экстренного](textanchor:Introducing your mobile phone.indd:_SERIAL_Activate and send an SOS message)  [сообщения](textanchor:Introducing your mobile phone.indd:_SERIAL_Activate and send an SOS message)»

### $\bullet$

#### **Клавиша голосовой почты**

В режиме ожидания прослушивание голосовой почты (нажмите и удерживайте).

### **4**

#### **Программные клавиши**

Выполнение функций, названия которых указаны в нижней строке дисплея.

## **5**

#### **Клавиша подтверждения**

В режиме ожидания переход в режим меню, запуск веб-браузера (нажмите и удерживайте); в режиме меню — выбор выделенного пункта или подтверждение ввода. В некоторых регионах, а также у отдельных операторов мобильной связи клавиша может иметь другое назначение

### **6**

#### **Клавиша питания/ завершения вызова**

Включение и выключение телефона (нажмите и удерживайте); завершение вызова; в режиме меню отмена ввода и возврат в режим ожидания.

#### **7**

**Алфавитно-цифровые клавиши**

#### **8**

**Клавиша профиля «Без звука»** В режиме ожидания включение и выключение профиля «Без звука» (нажмите и удерживайте).

## <span id="page-7-0"></span>**Индикаторы**

В верхней части дисплея могут отображаться различные индикаторы. Ниже приведен их полный список.

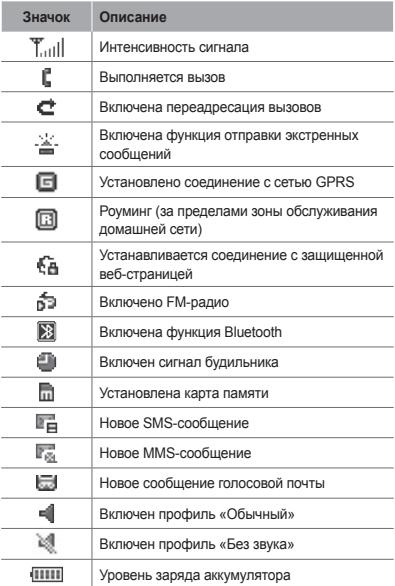

## <span id="page-8-0"></span>**Сборка телефона и подготовка к работе**

Перед началом использования телефон необходимо собрать и настроить.

## **Установка SIM-карты и аккумулятора**

1. Снимите крышку аккумулятора и вставьте SIM-карту.

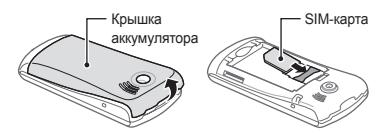

2. Вставьте аккумулятор и установите крышку на место.

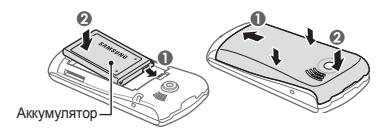

## <span id="page-9-0"></span>**Зарядка аккумулятора**

1. Вставьте узкий штекер зарядного устройства, поставляемого в комплекте, в многофункциональный разъем.

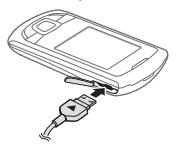

- 2. Вставьте штепсельную вилку зарядного устройства в розетку.
- 3. После завершения зарядки отсоедините зарядное устройство.

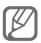

Перед извлечением аккумулятора необходимо отсоединить зарядное устройство. В противном случае в работе телефона могут возникнуть неполадки.

## <span id="page-10-0"></span>**Установка карты памяти (дополнительно)**

Телефон поддерживает карты памяти microSD™ и microSDHC™ емкостью до 8 Гб (в зависимости от производителя и типа карты).

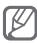

- После форматирования на ПК карты памяти могут неправильно работать при установке в телефон. Поэтому форматирование карт памяти следует выполнять только при помощи телефона.
- Частые запись и стирание данных сокращают срок службы карты памяти.
- 1. Снимите крышку аккумулятора.
- 2. Вставьте карту памяти золотистыми контактами вниз.

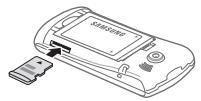

3. Закройте крышку аккумулятора.

## <span id="page-11-0"></span>**Основные функции**

В данном разделе описаны основные действия и функции мобильного телефона.

### **Включение и выключение телефона**

Чтобы включить телефон, выполните следующие действия.

- 1. Нажмите и удерживайте клавишу [  $\mathcal{I}$ ].
- 2. Введите PIN-код и нажмите программную клавишу <**ОК**> (при необходимости).

Чтобы выключить телефон, выполните действие, приведенное в шаге 1.

## **Работа с меню**

Чтобы перейти к меню телефона, выполните следующие действия.

1. Для перехода из режима ожидания в режим меню нажмите программную клавишу <**Меню**>.

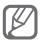

В некоторых случаях для перехода в режим меню необходимо нажать клавишу подтверждения. Это зависит от региона и оператора мобильной связи.

- 2. Для перехода между пунктами меню и параметрами используйте клавишу навигации.
- 3. Для выбора выделенного параметра нажмите программные клавиши <**Выбор**>, <**Сохранить**> или клавишу подтверждения.

<span id="page-12-0"></span>4. Для перехода на один уровень вверх нажмите программную клавишу <**Назад**>, для возврата в  $p$ ежим ожидания — клавишу  $[$   $\mathscr{A}]$ .

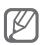

- Когда вы входите в меню, для доступа к которому необходим код PIN2, введите этот код: он поставляется с SIM-картой. Дополнительные сведения можно получить у оператора мобильной связи.
	- Компания Samsung не несет ответственности за утерю пароля или конфиденциальной информации и иной ущерб, если они вызваны незаконным использованием какого-либо ПО.

## **Индивидуальная настройка телефона**

#### **Настройка звукового профиля**

Для выбора профиля выполните следующие действия.

- 1. В режиме меню выберите пункт **Настройки** → **Профили**.
- 2. Выберите нужный профиль.

Чтобы настроить звуковой профиль, выполните следующие действия.

- 1. В режиме меню выберите пункт **Настройки** → **Профили**.
- 2. Перейдите к пользовательскому профилю и нажмите программную клавишу <**Опции**> → **Изменить**.
- 3. Задайте нужные параметры звука.

#### <span id="page-13-0"></span> **Настройка горячих клавиш меню**

- 1. В режиме меню выберите пункт **Настройки** → **Телефон** → **Горячие клавиши**.
- 2. Выберите клавишу, которая будет использоваться для быстрого доступа.
- 3. Выберите пункт меню, который будет открываться при нажатии горячей клавиши.

## **Основные функции вызова**

#### **Выполнение вызова**

- 1. В режиме ожидания введите код зоны и номер телефона.
- 2. Нажмите клавишу [ \, чтобы набрать номер.
- 3. Для завершения вызова нажмите клавишу  $\sim$  1.

### **Ответ на вызов**

- 1. Для ответа на входящий вызов нажмите клавишу  $[$   $\angle$ 1.
- 2. Для завершения вызова нажмите клавишу  $\sim$  1

#### **Регулировка громкости во время разговора**

Для регулировки громкости во время разговора нажимайте клавишу навигации вверх или вниз.

#### **Громкая связь**

- 1. Чтобы включить громкую связь, во время вызова нажмите клавишу подтверждения.
- 2. Для выключения громкой связи нажмите клавишу подтверждения еще раз.

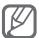

В условиях сильного шума иногда бывает трудно различить голос собеседника при использовании громкой связи. В таких случаях рекомендуется использовать обычный режим разговора.

#### **Использование гарнитуры**

Подключив гарнитуру к телефону через многофункциональный разъем, можно выполнять с ее помощью вызовы и отвечать на них.

- Чтобы повторно выполнить последний вызов, нажмите и удерживайте кнопку гарнитуры.
- Чтобы ответить на вызов, нажмите кнопку гарнитуры.
- Чтобы завершить вызов, нажмите и удерживайте кнопку гарнитуры.

## <span id="page-15-0"></span>**Отправка и просмотр сообщений**

 **Отправка SMS- и MMS-сообщений** 

- 1. В режиме меню выберите пункт **Сообщения** → **Создать сообщение**.
- 2. Введите номер абонента и перейдите в поле ниже.
- 3. Введите текст сообщения. ► с. [17](textanchor:Introducing your mobile phone.indd:_SERIAL_Enter text)

Чтобы отправить SMS-сообщение, перейдите к шагу 5.

Чтобы вложить файл мультимедиа, перейдите к шагу 4.

- 4. Нажмите программную клавишу <**Опции**> → **Добавить медиа** и добавьте файл.
- 5. Нажмите клавишу подтверждения, чтобы отправить сообщение.

#### **Просмотр SMS- и MMS-сообщений**

- 1. В режиме меню выберите пункт **Сообщения** → **Входящие**.
- 2. Выберите SMS- или MMS-сообщение.

#### <span id="page-16-0"></span> **Изменение режима ввода текста**

- Для переключения между режимами T9 и ABC нажмите и удерживайте клавишу [#].
- Чтобы переключить регистр или перейти в режим ввода цифр, нажмите клавишу [#].
- Для перехода в режим ввода символов нажмите клавишу  $[$   $\star$ 1.
- Для изменения режима или языка ввода нажмите и удерживайте клавишу  $[4]$ .

#### **Режим Т9**

- 1. Нажимайте алфавитно-цифровые клавиши в нужном порядке, пока на дисплее не появится целое слово.
- 2. Если отображается нужное слово, нажмите клавишу [**0**] для ввода пробела. Если отображается не то слово, которое нужно, нажмите клавишу навигации вверх или вниз, чтобы выбрать другое слово.

#### **Режим ABC**

Нажимайте алфавитно-цифровую клавишу до тех пор, пока нужный символ не появится на экране.

#### **Режим ввода цифр**

Нажмите алфавитно-цифровую клавишу, чтобы ввести соответствующую цифру.

#### <span id="page-17-0"></span> **Режим ввода символов**

Нажмите алфавитно-цифровую клавишу, чтобы ввести соответствующий символ.

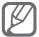

- Для перемещения курсора используйте клавищу навигации.
- Для удаления символов по одному нажимайте программную клавишу <**Стереть**>. Для быстрого удаления символов нажмите и удерживайте программную клавишу <**Стереть**>.
- Для вставки пробела между символами нажмите клавишу [**0**].
- Для ввода знаков препинания нажимайте клавишу [**1**].

### **Добавление и поиск контактов**

В некоторых случаях поставщик услуг заранее указывает область памяти, в которой будут сохраняться новые контакты. Чтобы изменить область памяти, в которую сохраняются контакты, в режиме меню выберите пункт **Контакты** → **Настройки** → **Сохранять контакты** → область памяти.

#### **Добавление контакта**

- 1. В режиме ожидания введите номер телефона и выберите пункт <**Опции**> → **Создать контакт**.
- 2. При необходимости выберите тип область памяти.
- 3. При необходимости выберите тип номера.
- 4. Введите сведения о контакте.

<span id="page-18-0"></span>5. Нажмите клавишу подтверждения, чтобы сохранить контакт в памяти.

#### **Поиск контакта**

- 1. В режиме меню выберите пункт **Контакты** → **Контакты**.
- 2. Введите несколько начальных букв имени, которое требуется найти.
- 3. Выберите имя абонента в списке результатов поиска.

## **Основные функции камеры**

### **Создание фотоснимков**

- 1. Чтобы включить камеру, в режиме меню выберите пункт **Камера**.
- 2. Направьте объектив камеры на объект съемки и отрегулируйте изображение.
- 3. Чтобы сделать снимок, нажмите клавишу подтверждения. Снимок будет сохранен автоматически.
- 4. Чтобы сделать еще один снимок, нажмите программную клавишу <**Назад**> и перейдите к шагу 2.

#### **Просмотр фотоснимков**

В режиме меню выберите пункт **Мои файлы**  $\rightarrow$  **Картинки** → файл фотоснимка.

#### <span id="page-19-0"></span> **Видеосъемка**

- 1. Чтобы включить камеру, в режиме меню выберите пункт **Камера**.
- 2. Для переключения в режим записи нажмите программную клавишу <**Опции**> → **Видеокамера**.
- 3. Направьте объектив камеры на объект съемки и отрегулируйте изображение.
- 4. Нажмите клавишу подтверждения, чтобы начать запись.
- 5. Чтобы остановить запись, нажмите программную клавишу <**Стоп**> или клавишу подтверждения. Видеозапись будет сохранена автоматически.

#### **Просмотр видео**

В режиме меню выберите пункт **Мои файлы**

→ **Видео** → видеофайл.

#### **Прослушивание музыки**

#### **Прослушивание FM-радио**

- 1. Подключите к телефону гарнитуру, входящую в комплект поставки.
- 2. В режиме меню выберите пункт **Приложения** → **FM-радио**.
- 3. Нажмите клавишу подтверждения, чтобы включить FM-радио.

4. Нажмите программную клавишу <**Да**>, чтобы запустить автоматическую настройку. Начнется автоматический поиск и сохранение доступных радиостанций.

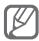

Автоматический поиск радиостанций будет предложен только при первом запуске FMрадио, в дальнейшем используйте Опции>Все каналы>Автонас.

5. Для управления FM-радио используются следующие клавиши.

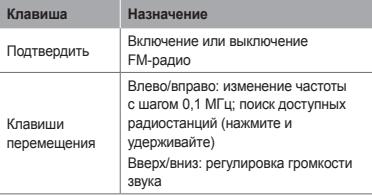

#### **Прослушивание музыкальных файлов**

Для начала скопируйте файлы в память телефона или на карту памяти одним из следующих способов.

- Загрузка из Интернета с использованием беспроводного подключения. ► с. [23](textanchor:Introducing your mobile phone.indd:_SERIAL_Browse the web)
- Загрузите с ПК с помощью дополнительной программы Samsung PC Studio. ► с. [32](textanchor:Introducing your mobile phone.indd:_SERIAL_<2001><2001>To copy music files via Samsung PC Studio<2001><2001>)
- Прием по каналу беспроводной связи Bluetooth. ► с. [35](textanchor:Introducing your mobile phone.indd:_SERIAL_Use the Bluetooth wireless feature)
- Копирование на карту памяти. ► с. [32](textanchor:Introducing your mobile phone.indd:_SERIAL_<2001><2001>To copy music files to a memory card<2001><2001>)

После копирования музыкальных файлов в память телефона или на карту памяти выполните следующие действия.

- 1. В режиме меню выберите пункт **Музыка**.
- 2. Выберите музыкальную категорию → музыкальный файл.
- 3. Для управления воспроизведением используются следующие клавиши.

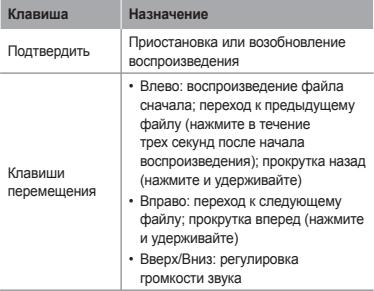

## <span id="page-22-0"></span>**Доступ в Интернет**

#### **Просмотр веб-страниц**

- 1. В режиме меню выберите пункт **Интернет** → **Домашняя страница**, чтобы открыть домашнюю страницу оператора мобильной связи.
- 2. Для просмотра веб-страниц используются следующие клавиши.

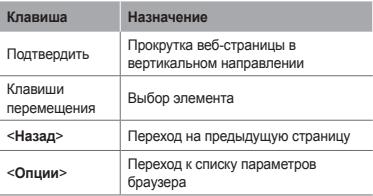

#### **Создание закладок для избранных веб-страниц**

- 1. В режиме меню выберите пункт **Интернет** → **Закладки**.
- 2. Нажмите программную клавишу <**Создать**>.
- 3. Введите заголовок страницы и URL-адрес, затем нажмите клавишу подтверждения.

## <span id="page-23-0"></span>**Дополнительные функции**

В этом разделе описаны дополнительные возможности и функции мобильного телефона.

## **Дополнительные функции вызова**

#### **Просмотр и набор номеров из списка пропущенных вызовов**

Пропущенные вызовы отображаются на дисплее телефона. Чтобы набрать номер пропущенного вызова, выполните следующие действия.

- 1. Нажмите программную клавишу <**Просмотр**>.
- 2. Выберите пропущенный вызов с номера, который необходимо набрать.
- $3.$  Нажмите клавишу  $[\sqrt{]}$ , чтобы набрать номер.

#### **Набор номера из списка последних вызовов**

- 1. В режиме ожидания нажмите клавишу  $[\n\diagdown],$ чтобы открыть список последних вызовов.
- 2. Выберите нужный номер и нажмите клавишу  $\sum$   $\ln$ я его набора.

#### **Удержание вызова и снятие с удержания**

Чтобы перевести вызов в режим удержания, нажмите программную клавишу <**Удержать**>, чтобы снять вызов с удержания — программную клавишу <**Извлечь**>.

#### **Вызов второго абонента**

Во время разговора с абонентом можно выполнить еще один вызов, если в сети оператора мобильной связи поддерживается данная функция.

- 1. Нажмите программную клавишу <**Удержать**>, чтобы перевести первый вызов в режим удержания.
- 2. Введите номер другого абонента и нажмите клавишу  $[$   $\angle$   $]$ .
- 3. Для переключения между вызовами нажимайте программную клавишу <**Переключить**>.

#### **Ответ на второй вызов**

Если во время разговора с одним абонентом поступает входящий вызов от другого, можно ответить на второй вызов при условии, что данная функция поддерживается оператором мобильной связи.

1. Для ответа на второй вызов нажмите клавишу  $[\n\diagdown]$ .

Первый вызов будет автоматически переведен в режим удержания.

2. Для переключения между вызовами нажимайте программную клавишу <**Переключить**>.

#### **Многосторонний вызов (конференц-связь)**

- 1. Наберите номер первого участника многостороннего вызова.
- 2. После соединения с первым участником наберите номер второго. Первый вызов будет автоматически переведен в режим удержания.
- 3. После соединения со вторым участником Нажмите программную клавишу <**Опции**> → **Конференция**.

#### **Международные вызовы**

- 1. В режиме ожидания нажмите и удерживайте клавишу [**0**], чтобы вставить символ «+».
- 2. Введите номер (включая код страны, код зоны и телефонный номер), а затем нажмите клавишу  $\sum$   $\ln$ я его набора.

#### **Вызов контакта из телефонной книги**

- 1. В режиме меню выберите пункт **Контакты** → **Контакты**.
- 2. Выберите нужный номер и нажмите клавишу  $[\sim]$  для его набора.

#### **Отклонение вызова**

Чтобы отклонить входящий вызов, нажмите клавишу [  $\mathcal{L}$ ]. Вызывающий абонент услышит сигнал занятой линии.

Чтобы автоматически отклонять вызовы от определенных абонентов, воспользуйтесь функцией автоматического отклонения вызовов. Чтобы включить функцию автоматического отклонения вызовов и создать черный список номеров, выполните следующие действия.

- 1. В режиме меню выберите пункт **Настройки**
	- → **Приложение** → **Вызовы** → **Все вызовы**
	- → **Черный список**.
- 2. При необходимости прокрутите меню влево или вправо к пункту **Включено**.
- 3. Выберите пункт **Черный список**.
- 4. Нажмите программную клавишу <**Опции**> → **Создать**.
- 5. Введите номер, вызовы с которого требуется отклонять.
- 6. Выберите пункт **Условие совпадения**  $\rightarrow$  параметр (при необходимости).
- 7. Нажмите программную клавишу <**Опции**> → **Сохранить**.
- 8. Чтобы добавить другие номера, повторите шаги 4–7.
- 9. Нажмите программную клавишу <**Опции**> → **Сохранить**.

## <span id="page-27-0"></span>**Дополнительные функции телефонной книги**

#### **Создание визитки**

- 1. В режиме меню выберите пункт **Контакты** → **Моя визитка**.
- 2. Введите свои личные данные и нажмите клавишу подтверждения.

#### **Создание группы контактов**

- 1. В режиме меню выберите пункт **Контакты**  → **Группы**.
- 2. Нажмите программную клавишу <**Опции**> → **Создать группу**.
- 3. Введите название группы и нажмите клавишу подтверждения.
- 4. Чтобы назначить мелодию звонка для группы, нажмите программную клавишу <**Опции**> → **Мелодия** и нажмите клавишу подтверждения.
- 5. Выберите категорию мелодии → мелодию.
- 6. Нажмите программную клавишу <**Опции**> → **Сохранить**.

## **Дополнительные функции сообщений**

 **Создание шаблона SMS-сообщения** 

1. В режиме меню выберите пункт **Сообщения** → **Шаблоны**.

- <span id="page-28-0"></span>2. Нажмите программную клавишу <**Создать**>, чтобы открыть окно нового шаблона.
- 3. Введите текст и нажмите клавишу подтверждения, чтобы сохранить шаблон.

 **Вставка текстовых шаблонов в новые сообщения** 

- 1. В режиме меню выберите пункт **Сообщения** → **Создать сообщение**.
- 2. Находясь в поле ввода текста, нажмите программную клавишу <**Опции**> → **Добавить текст** → **Шаблоны** → шаблон.

## **Дополнительные функции камеры**

 **Создание фотоснимков с декоративными рамками** 

- 1. Чтобы включить камеру, в режиме меню выберите пункт **Камера**.
- 2. Нажмите программную клавишу <**Опции**> → **Режим съемки** → **Рамка**.
- 3. Выберите рамку и нажмите программную клавишу <**Выбор**>.
- 4. При необходимости измените параметры.
- 5. Чтобы сделать снимок с рамкой, нажмите клавишу подтверждения.

#### **Функции камеры**

Перед созданием фотоснимка нажмите программную клавишу <**Опции**>, чтобы перейти к настройке следующих параметров.

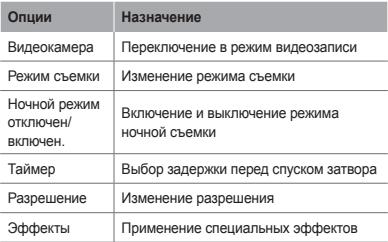

Перед созданием видеозаписи нажмите программную клавишу <**Опции**>, чтобы перейти к настройке следующих параметров.

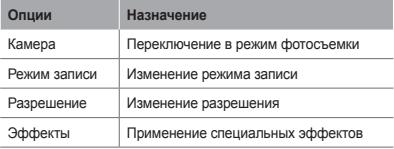

#### **Настройка камеры**

Перед созданием фотоснимка нажмите программную клавишу <**Опции**> → **Настройки**, чтобы перейти к следующим настройкам.

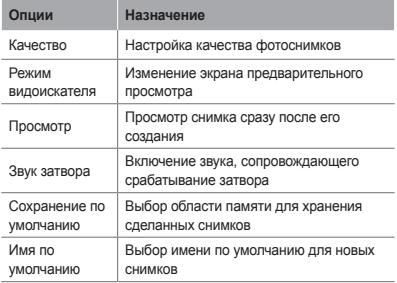

Перед созданием видеозаписи нажмите программную клавишу <**Опции**> → **Настройки**, чтобы перейти к следующим настройкам.

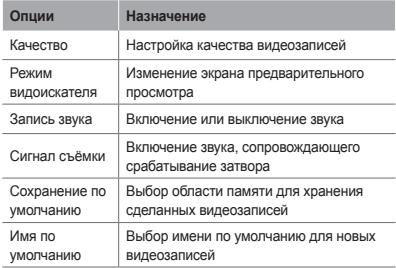

## <span id="page-31-0"></span>**Дополнительные музыкальные функции**

 **Копирование музыкальных файлов с помощью программы Samsung PC Studio** 

- 1. В режиме меню выберите пункт **Настройки** → **Подключение к ПК** → **Samsung PC studio** или **Съемный диск**.
- 2. Подключите телефон (через многофункциональный разъем) к компьютеру, используя дополнительный кабель для обмена данными.
- 3. Запустите приложение Samsung PC Studio и скопируйте файлы с компьютера на телефон. Дополнительные сведения можно найти в справке ПО Samsung PC Studio.

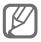

Для передачи данных с компьютера на телефон необходимо, чтобы на компьютере была установлена ОС Windows XP с пакетом обновления 2 (SP2).

#### **Копирование музыкальных файлов на карту памяти**

- 1. Вставьте карту памяти.
- 2. В режиме меню выберите пункт **Настройки** → **Подключение к ПК** → **Съемный диск**.
- 3. Подключите телефон (через многофункциональный разъем) к компьютеру, используя дополнительный кабель для обмена данными.

Если подключение установлено успешно, на экране ПК появится всплывающее окно.

- 4. Откройте папку для просмотра файлов.
- 5. Скопируйте файлы с ПК на карту памяти.

#### **Создание списка воспроизведения**

- 1. В режиме меню выберите пункт **Музыка**.
- 2. Нажмите программную клавишу <**Опции**> → **Создать список воспроизведения**.
- 3. Введите название нового списка воспроизведения и нажмите клавишу подтверждения.
- 4. Выберите созданный список воспроизведения.
- 5. Нажмите программную клавишу <**Добавить**> → **Файлы**.
- 6. Выберите нужные файлы и нажмите программную клавишу <**Добави.**>.

#### **Индивидуальная настройка музыкального проигрывателя**

- 1. В режиме меню выберите пункт **Музыка**.
- 2. Нажмите программную клавишу <**Опции**> → **Настройки**.
- 3. Измените настройки музыкального проигрывателя.
- 4. Нажмите программную клавишу <**Сохранить**>.

#### **Запись композиций, транслируемых по FM-радио**

- 1. В режиме меню выберите пункт **Приложения** → **FM-радио**.
- 2. Нажмите клавишу подтверждения, чтобы включить FM-радио.
- 3. Выберите нужную радиостанцию.
- 4. Чтобы начать запись, нажмите программную клавишу <**Опции**> → **Записать**.
- 5. По завершении нажмите программную клавишу <**Стоп**>.

 **Создание списка избранных радиостанций** 

- 1. В режиме меню выберите пункт **Приложения** → **FM-радио**.
- 2. Выберите радиостанцию, которую требуется добавить в список избранных.
- 3. Нажмите программную клавишу <**Опции**> → **В избранное**.
- 4. Выберите пустую ячейку памяти.

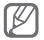

Чтобы перейти к прослушиванию сохраненной радиостанции, нажмите клавишу с номером соответствующей станции при включенном FMрадио.

## <span id="page-34-0"></span>**Инструменты и приложения**

В этом разделе описаны дополнительные инструменты и приложения мобильного телефона.

## **Функция беспроводной связи Bluetooth**

 **Включение функции беспроводной связи Bluetooth** 

- 1. В режиме меню выберите пункт **Приложения** → **Bluetooth**.
- 2. Нажмите программную клавишу <**Опции**> → **Настройки**.
- 3. Нажимая клавишу навигации влево или вправо, перейдите к значению **Включено**.
- 4. Чтобы другие устройства могли обнаружить телефон, перейдите ниже к пункту **Видимость телефона**, а затем прокрутите меню влево или вправо к пункту **Открыто**.
- 5. Нажмите программную клавишу <**Сохранить**>.

#### **Поиск других устройств Bluetooth и соединение с ними**

- 1. В режиме меню выберите пункт **Приложения** → **Bluetooth**.
- 2. Нажмите программную клавишу <**Опции**> → **Поиск**.
- 3. Выберите устройство.
- 4. Введите PIN-код функции Bluetooth телефона или другого устройства (при необходимости) и нажмите программную клавишу <**ОК**>.

Процесс установки соединения завершится, когда на другом устройстве будет введен тот же код или разрешено соединение.

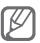

На некоторых устройствах ввод PIN-кода не требуется.

#### **Передача данных по каналу беспроводной связи Bluetooth**

- 1. Выберите тот файл или элемент одного из приложений телефона, который необходимо отправить.
- 2. Нажмите программную клавишу <**Опции**>
	- → **Отправить по** или **Отправить контакт**

→ **Bluetooth** (при передаче контактных данных укажите, какие именно сведения должны быть отправлены).

#### **Прием данных по каналу беспроводной связи Bluetooth**

- 1. При необходимости введите PIN-код функции Bluetooth и нажмите программную клавишу <**ОК**> (при необходимости).
- 2. Нажмите программную клавишу <**Да**>, чтобы разрешить прием данных с устройства (при необходимости).

## <span id="page-36-0"></span>**Активация и отправка экстренного сообщения**

В чрезвычайной ситуации можно отправить друзьям или родственникам экстренное сообщение с просьбой о помощи.

#### **Включение функции отправки экстренных сообщений**

- 1. В режиме меню выберите пункт **Сообщения** → **Настройки** → **SOS сообщения** → **Параметры отправки**.
- 2. Нажимая клавишу навигации влево или вправо, перейдите к значению **Включено**.
- 3. Прокрутите изображение ниже и нажмите клавишу подтверждения, чтобы открыть список получателей.
- 4. Нажмите клавишу подтверждения, чтобы открыть список контактов.
- 5. Выберите контакт.
- 6. При необходимости выберите номер.
- 7. Нажмите программную клавишу <**Опции**> → **Сохранить**, чтобы сохранить получателей.
- 8. Перейдите ниже и укажите, сколько раз будет отправляться экстренное сообщение.
- 9. Нажмите программные клавиши <**Сохранить**> → <**Да**>.

#### <span id="page-37-0"></span> **Отправка экстренного сообщения**

- 1. Убедитесь, что клавиатура заблокирована, и нажмите четыре раза подряд клавишу [  $\setminus$ ], чтобы отправить экстренное сообщение на заданные номера.
- 2. Для выхода из режима отправки экстренных  $\overline{\text{co}}$ общений нажмите клавишу  $\overline{\text{O}}$ .

## **Включение функции оповещения о смене SIM-карты**

При обнаружении новой SIM-карты функция оповещения о смене SIM-карты автоматически отправляет контактный номер указанным получателям. Благодаря этой функции можно обнаружить и вернуть утерянный телефон.

- 1. В режиме меню выберите пункт **Настройки**
	- → **Безопасность** → **Оповещение о смене SIM**.

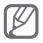

При первом использовании функции **Оповещение о смене SIM** вам будет предложено создать и подтвердить пароль.

- 2. Введите пароль и нажмите программную клавишу <**ОК**>.
- 3. Нажимая клавишу навигации влево или вправо, перейдите к значению **Включено**.
- 4. Прокрутите изображение ниже и нажмите клавишу подтверждения, чтобы открыть список получателей.
- 5. Введите номер телефона, включая код страны (с символом «+»).
- <span id="page-38-0"></span>6. По окончании нажмите программную клавишу <**Опции**> → **Сохранить**.
- 7. Перейдите в поле ниже и введите имя отправителя.
- 8. Нажмите программную клавишу <**Опции**> → **Сохранить**.
- 9. Нажмите программную клавишу <**Принять**>.

### **Ложные вызовы**

Если нужен предлог для того, чтобы покинуть совещание или прервать нежелательный разговор, можно имитировать входящий вызов.

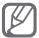

Чтобы задать горячую клавишу для выполнения ложного вызова, выберите в режиме меню пункт **Настройки** → **Приложение** → **Вызовы** → **Ложный вызов** → **Горячая клавиша ложного вызова**.

- В режиме ожидания нажмите вниз и удерживайте клавишу навигации.
- Убедитесь, что клавиатура заблокирована, и нажмите клавишу навигации вниз четыре раза подряд.

## **Запись и воспроизведение голосовых заметок**

#### **Запись голосовых заметок**

1. В режиме меню выберите пункт **Приложения** → **Диктофон**.

- <span id="page-39-0"></span>2. Нажмите клавишу подтверждения, чтобы начать запись.
- 3. Произнесите текст заметки в микрофон.
- 4. По окончании нажмите программную клавишу <**Стоп**>.

 **Воспроизведение голосовых заметок** 

- 1. На экране диктофона нажмите программную клавишу <**Опции**> → **Список записей**.
- 2. Выберите файл.

## **Java-игры и другие приложения**

- 1. В режиме меню выберите пункт **Приложения** → **Игры и приложения**.
- 2. Выберите игру или приложение в списке и следуйте указаниям на экране.

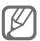

Доступность той или иной игры зависит от поставщика услуг и региона. Кроме того, элементы управления и параметры в играх могут различаться.

## **Установка мирового времени**

- 1. В режиме меню выберите пункт **Органайзер** → **Мировое время**.
- 2. Нажмите программную клавишу <**Опции**> → **Добавить**.
- 3. Выберите часовой пояс, прокрутив список влево или вправо, и нажмите программную клавишу <**Добавить**>.

<span id="page-40-0"></span>4. Для установки других мировых часов повторяйте шаги 2–3, описанные выше.

## **Настройка и использование будильника**

В этом разделе описано, как настраивать сигналы о важных событиях и как управлять этими сигналами.

#### **Добавление сигнала**

- 1. В режиме меню выберите пункт **Будильник**.
- 2. Выберите пустую ячейку будильника.
- 3. Настройте параметры сигнала.
- 4. Нажмите программную клавишу <**Сохранить**> или нажмите программную клавишу <**Опции**> → <**Сохранить**>.

#### **Выключение сигнала**

При срабатывании сигнала выполните следующие действия.

- Нажмите программную клавишу <**ОК**> или клавишу подтверждения, чтобы выключить сигнал.
- Нажмите программную клавишу <**Пауза**>, чтобы отключить сигнал на время (до следующего повтора).

#### **Удаление сигнала**

- 1. В режиме меню выберите пункт **Будильник**.
- 2. Выберите сигнал, который требуется удалить.

<span id="page-41-0"></span>3. Прокрутите список вправо или влево к параметру **Выключено** и нажмите программную клавишу <**Сохранить**>.

## **Калькулятор**

- 1. В режиме меню выберите пункт **Органайзер** → **Калькулятор**.
- 2. Для выполнения основных арифметических действий используйте отображаемые на дисплее клавиши калькулятора.

### **Конвертер валют и единиц измерения**

- 1. В режиме меню выберите пункт **Органайзер** → **Конвертер** → тип пересчета.
- 2. Введите названия валют или единиц измерения и их значения в соответствующие поля.

## **Таймер обратного отсчета времени**

- 1. В режиме меню выберите пункт **Приложения** → **Таймер**.
- 2. Нажмите программную клавишу <**Применить**>.
- 3. Задайте начальное время для обратного отсчета и нажмите программную клавишу <**ОК**>.
- 4. Нажмите клавишу подтверждения, чтобы начать отсчет времени.
- 5. По истечении заданного времени нажмите программную клавишу <**ОК**>, чтобы отключить сигнал.

## <span id="page-42-0"></span>**Секундомер**

- 1. В режиме меню выберите пункт **Приложения** → **Секундомер**.
- 2. Чтобы начать отсчет, нажмите программную клавишу <**Запуск**>.
- 3. Чтобы сохранить промежуточный результат, нажмите программную клавишу <**Запись**>.
- 4. По окончании нажмите программную клавишу <**Стоп**>.
- 5. Чтобы удалить сохраненные значения, нажмите программную клавишу <**Сброс**>.

### **Создание текстовых заметок**

- 1. В режиме меню выберите пункт **Органайзер** → **Заметки**.
- 2. Нажмите программную клавишу <**Создать**>.
- 3. Введите текст заметки и нажмите клавишу подтверждения.

## **Управление календарем**

#### **Изменение вида календаря**

- 1. В режиме меню выберите пункт **Органайзер** → **Календарь**.
- 2. Нажмите программную клавишу <**Опции**> → **Неделя** или **Месяц**.

#### <span id="page-43-0"></span>**Добавление событий**

- 1. В режиме меню выберите пункт **Органайзер** → **Календарь**.
- 2. Нажмите программную клавишу <**Опции**> → **Создать** → тип события.
- 3. Укажите необходимые сведения о событии.
- 4. Нажмите программную клавишу <**Сохранить**> или нажмите программную клавишу <**Опции**> → <**Сохранить**>.

#### **Просмотр событий**

- 1. В режиме меню выберите пункт **Органайзер** → **Календарь**.
- 2. Выберите дату в календаре.
- 3. Выберите событие, чтобы просмотреть сведения о нем.

## **Учёт расходов**

С помощью этого приложения можно сохранять сведения о пополнении счета и просматривать ежемесячные расходы на связь.

В режиме меню выберите пункт **Приложения** → **Учёт расходов**.

## <span id="page-44-0"></span>**Устранение неполадок**

**При включении телефона или во время его использования появляется запрос на ввод одного из следующих кодов:**

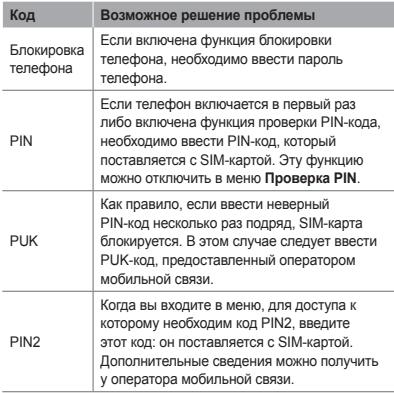

**На дисплее отображается сообщение «Услуга недоступна» или «Ошибка сети».**

- В некоторых местах сигнал сети настолько слабый, что использование сетевых функций телефона становится невозможным. Перейдите в место, где сигнал более стабилен.
- Для использования некоторых функций требуется активировать их. Для получения дополнительных сведений обратитесь к оператору мобильной связи.

#### **Вызовы сбрасываются.**

В некоторых местах сигнал сети настолько слабый, что использование сетевых функций телефона становится невозможным. Перейдите в место, где сигнал более стабилен.

#### **Не выполняется вызов.**

- Убелитесь, что была нажата клавища вызова.
- Убедитесь, что используется надлежащая сотовая сеть.
- Проверьте, не включена ли функция запрета вызова для данного номера телефона.

#### **Вызовы не поступают.**

- Убедитесь, что ваш телефон включен.
- Убелитесь, что используется надлежащая сотовая сеть.
- Проверьте, не включена ли функция запрета вызова для данного номера телефона.

#### **Собеседники не слышат вас во время разговора.**

- Проверьте, не закрыты ли отверстия встроенного микрофона каким-либо посторонним предметом.
- Поднесите микрофон ближе ко рту.
- Если вы используете телефонную гарнитуру, проверьте правильность ее подключения к телефону.

#### **Звук очень слабый.**

- Убедитесь, что доступ ко внутренней антенне устройства не перекрыт.
- В некоторых местах сигнал сети настолько слабый, что использование сетевых функций телефона становится невозможным. Перейдите в место, где сигнал более стабилен.

#### **Не удается выполнить вызов абонента, номер которого сохранен в телефонной книге.**

- Убедитесь, что в телефонной книге записан правильный номер.
- При необходимости уточните номер и сохраните его повторно.
- Проверьте, не включена ли функция запрета вызова для данного номера телефона.

#### **Телефон подает звуковые сигналы, при этом значок аккумулятора мигает.**

Заряд аккумулятора низок. Зарядите или замените аккумулятор.

#### **Аккумулятор не заряжается должным образом, телефон иногда выключается.**

- Контакты аккумулятора могут быть загрязнены. Протрите оба золотистых контакта чистой мягкой тканью и попытайтесь зарядить аккумулятор снова.
- Если аккумулятор не заряжается полностью, утилизируйте его в соответствии с действующими правилами и замените новым (инструкции по правильной утилизации обычно изложены в местных законодательных актах).

#### **Корпус телефона нагревается.**

При длительном использовании энергоемких приложений устройство может нагреваться. Это нормально и никак не отражается на работе телефона и не сокращает срок его службы.

#### **При включении камеры появляются сообщения об ошибке.**

Для использования камеры аккумулятор должен быть заряжен, а в памяти телефона должно быть достаточно места. Если при включении камеры появляются сообщения об ошибке, выполните следующие действия.

- Зарядите аккумулятор или замените его новым.
- Освободите место в памяти телефона, скопировав файлы на ПК или удалив их.
- Выключите и снова включите телефон. Если после выполнения этих действий сообщения об ошибке продолжают появляться, обратитесь в сервисный центр Samsung.

#### **При включении FM-радио появляются сообщения об ошибке.**

FM-радио, имеющееся в телефоне Samsung, использует гарнитуру в качестве антенны. Если гарнитура не подключена, FM-радио не может принимать радиосигнал. Перед запуском FM-радио убедитесь, что гарнитура правильно подключена к телефону. Затем выполните поиск доступных радиостанций и сохраните их.

Если после выполнения этих действий сообщения об ошибке продолжают появляться, попробуйте настроить другой радиоприемник на нужные радиостанции. Если радиосигналы принимаются нормально, телефон, вероятно, нуждается в ремонте. Обратитесь в сервисный центр Samsung.

#### **При попытке открыть музыкальный файл появляются сообщения об ошибке.**

Некоторые музыкальные файлы невозможно воспроизвести на телефоне Samsung. Проблема может быть вызвана несколькими причинами. Если при попытке открыть музыкальный файл появляются сообщения об ошибке, выполните следующие действия.

- Освободите место в памяти телефона, скопировав файлы на ПК или удалив их.
- Убедитесь, что музыкальный файл не находится под защитой DRM (Digital Rights Management управление цифровым доступом). Защищенные файлы можно слушать только в том случае, если у вас есть соответствующий ключ или лицензия на воспроизведение.
- Убедитесь, что телефон поддерживает формат музыкального файла.

#### **Не удается обнаружить Bluetooth-устройство.**

- Убедитесь, что в телефоне включена функция беспроводной связи Bluetooth.
- При необходимости также убедитесь, что функция Bluetooth включена и на том устройстве, к которому требуется подключиться.
- Убедитесь, что телефон и устройство находятся не слишком далеко друг от друга (до 10 метров).

Если эти рекомендации не помогли устранить неполадку, обратитесь в сервисный центр Samsung.

#### **Не удается подключить телефон к ПК.**

- Убедитесь, что используемый кабель для обмена данными с ПК совместим с вашей моделью телефона.
- Убедитесь, что на ПК установлены необходимые драйверы и их обновления.

## <span id="page-50-0"></span>**Охрана здоровья и техника безопасности**

Сведения об использовании и безопасности обеспечивают оптимальную работу с телефоном.

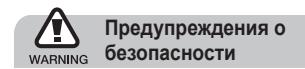

#### **Храните телефон в местах, недоступных для детей и домашних животных**

Во избежание несчастных случаев храните мелкие детали телефона и аксессуары в местах, недоступных для детей и домашних животных.

#### **Берегите слух**

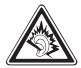

Продолжительное воздействие чрезмерно громкого звука может вызвать нарушения слуха. Прежде чем подключать наушники к источнику звука, обязательно следует уменьшить громкость. Уровень громкости не должен превышать минимально необходимый для разговора или прослушивания музыки.

#### **Правильная установка мобильного телефона и аксессуаров в автомобиле**

Убедитесь, что мобильные телефоны или аксессуары, установленные в автомобиле, надежно закреплены. Не помещайте телефон и его аксессуары в зоне раскрытия подушки безопасности или рядом с ней. Неправильная установка оборудования для беспроводной связи может привести к серьезным травмам в случае срабатывания подушки безопасности.

#### **Аккуратное использование и утилизация аккумуляторов и зарядных устройств**

- Используйте только рекомендованные компанией Samsung аккумуляторы и зарядные устройства, предназначенные для вашего телефона. Несовместимые аккумуляторы и зарядные устройства могут привести к серьезным травмам и повреждению вашего телефона.
- Никогда не утилизируйте аккумулятор или телефон путем сожжения. Соблюдайте все местные правила утилизации использованных аккумуляторов и устройств.
- Никогда не помещайте аккумуляторы и телефоны внутрь или на поверхность нагревательных приборов, например микроволновых печей, электрических плит или радиаторов. При перегреве аккумуляторы могут взорваться.
- Никогда не разбивайте и не прокалывайте аккумуляторы. Не подвергайте аккумулятор высокому внешнему давлению, которое может привести к короткому замыканию или перегреву.

#### **Меры предосторожности при использовании кардиостимуляторов**

Во избежание радиопомех сохраняйте дистанцию не менее 15 см между мобильными телефонами и кардиостимуляторами, как рекомендуют производители и независимая исследовательская группа Wireless Technology Research. При появлении малейших признаков радиопомех в работе кардиостимулятора или другого медицинского прибора немедленно выключите телефон и проконсультируйтесь с производителем кардиостимулятора и медицинского прибора.

#### **Выключайте телефон в потенциально взрывоопасной среде**

Не пользуйтесь телефоном на автозаправочных станциях (станциях техобслуживания), а также вблизи емкостей с топливом или химическими веществами. Выключайте телефон в местах, где этого требуют соответствующие предупреждающие знаки и инструкции. Телефон может стать причиной взрыва или пожара в непосредственной близости от объектов хранения топлива или химических веществ, а также в местах выполнения взрывных работ. Не храните и не перевозите горючие жидкости, газы или взрывчатые вещества вместе с телефоном, его компонентами или принадлежностями.

#### **Снижение риска повреждений и преждевременного износа**

При использовании телефона не сжимайте его сильно в руке, нажимайте клавиши слегка, используйте специальные возможности для сокращения числа нажатий на кнопки (например, шаблоны или режим ввода текста Т9), часто делайте перерывы.

#### **Не используйте телефон, если его дисплей поврежден или разбит**

Разбитое стекло или акрил могут вызвать травмы рук и лица. Обратитесь в сервисный центр Samsung для замены дисплея. Если повреждения телефона возникли в результате его неправильной эксплуатации, гарантия производителя будет аннулирована.

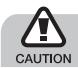

## **Меры предосторожности**

#### **Безопасность дорожного движения**

Не используйте телефон при управлении автомобилем и соблюдайте все правила, ограничивающие использование мобильных телефонов при вождении автомобиля. Используйте устройства громкой связи для обеспечения безопасности.

#### **Выполняйте все действующие правила и предупреждения**

Ознакомьтесь со всеми предписаниями, ограничивающими использование мобильного телефона в определенной области.

#### **Используйте только аксессуары, рекомендованные компанией Samsung**

Использование несовместимых аксессуаров может стать причиной повреждения телефона или привести к травме.

#### **Выключайте телефон вблизи любого медицинского оборудования**

Ваш телефон может создавать помехи в работе медицинского оборудования в больницах или других медицинских учреждениях. Следуйте всем требованиям, предупреждениям и указаниям медицинского персонала.

#### **На борту самолета выключайте телефон или отключайте его беспроводные функции**

Включенный телефон может вызвать помехи, влияющие на работу бортового оборудования. Соблюдайте все правила авиаперелетов и по требованию персонала выключайте телефон или переключайте его в автономный режим.

#### **Берегите аккумуляторы и зарядные устройства от повреждений**

- Берегите устройство от воздействия экстремальных температур (ниже 0° C/32° F или выше 45° C/113° F).
- Слишком высокие или слишком низкие температуры могут привести к повреждениям телефона. Кроме того, они оказывают негативное влияние на емкость аккумулятора и срок его службы.
- Не допускайте соприкосновения аккумуляторов с металлическими предметами, так как это создает замыкание между контактами «+» и «-» и приводит к временному или постоянному нарушению работы аккумуляторов.
- Не используйте поврежденные зарядные устройства или аккумуляторы.

#### **Обращайтесь с телефоном аккуратно и осторожно**

- Запрещается самостоятельно разбирать телефон из-за риска поражения электрическим током.
- Избегайте попадания влаги на телефон. Проникнув внутрь устройства, она может привести к его серьезным повреждениям; при этом специальная наклейка внутри корпуса изменит свой цвет. Не прикасайтесь к телефону мокрыми руками. Попадание влаги влечет за собой прекращение действия гарантии производителя.
- Не используйте и не храните телефон в запыленных или загрязненных помещениях. Это может вызвать повреждение подвижных частей телефона.
- Удары и неаккуратное обращение могут привести к серьезным повреждениям электроники телефона.
- Не покрывайте телефон краской; краска может засорить подвижные части и нарушить их нормальную работу.
- Если телефон имеет встроенную фото вспышку или фонарик, избегайте попадания яркого света в глаза людей и животных.
- Телефон может быть поврежден сильными магнитными полями. Не используйте футляры и аксессуары с магнитными замками и берегите телефон от длительного воздействия магнитных полей.

#### **Не используйте телефон вблизи других электронных приборов**

Телефон излучает радиочастотные сигналы, которые могут создавать помехи в работе электронных устройств, не защищенных от воздействия радиочастотного излучения, таких как кардиостимуляторы, слуховые аппараты, медицинские приборы, а также бытовая и автомобильная аппаратура. Для устранения неполадок, связанных с радиопомехами, обратитесь к производителю оборудования.

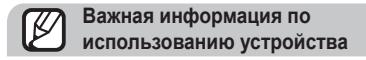

#### **При использовании держите телефон в обычном положении**

Не касайтесь внутренней антенны телефона.

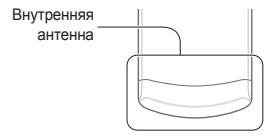

#### **Доверяйте ремонт телефона только квалифицированным специалистам**

Неквалифицированный ремонт может привести к повреждению телефона и прекращению действия гарантии.

#### **Продление срока службы аккумулятора и зарядного устройства**

- Не следует оставлять аккумулятор подключенным к зарядному устройству на срок более недели, поскольку избыточная зарядка может сократить срок службы аккумулятора.
- Если полностью заряженный аккумулятор не использовать в работе, он со временем разряжается.
- После зарядки аккумулятора всегда отключайте зарядное устройство от источника питания.
- Аккумуляторы следует использовать только по их прямому назначению.

#### **Аккуратно обращайтесь с SIM-картой или картами памяти**

- Не извлекайте карту при передаче и получении данных, так как это может привести к потере данных и/или повреждению карты или телефона.
- Предохраняйте карту от сильных ударов статического электричества и электрических помех от других устройств.
- Не прикасайтесь к позолоченным контактам карт памяти пальцами и металлическими предметами. Загрязненную карту протирайте мягкой тканью.

#### **Доступ к службам экстренной помощи**

В некоторых районах и при некоторых обстоятельствах выполнить экстренные вызовы невозможно. В случае отъезда в отдаленные или не обслуживаемые районы продумайте другой способ связи со службами экстренной помощи.

#### **Информация о сертификации удельного коэффициента поглощения (SAR)**

Телефон изготовлен с учетом предельно допустимых уровней облучения радиочастотной (РЧ) энергией, рекомендованных Советом ЕС. Данные стандарты запрещают продажу мобильных устройств, уровень излучения которых (называемый удельным коэффициентом поглощения SAR) превышает 2 ватт на килограмм.

Во время тестирования максимальный SAR для данной модели составил 0,445 ватт на килограмм. При обычном использовании значение SAR гораздо меньше, поскольку телефон излучает только то количество радиочастотной энергии, которое необходимо для передачи сигнала на ближайшую базовую станцию. Благодаря автоматическому снижению уровня излучения телефона снижается воздействие радиочастотной энергии.

Декларация о соответствии на задней обложке данного руководства пользователя свидетельствует о соответствии директиве Европейского Союза по радиооборудованию и телекоммуникационному терминальному оборудованию (European Radio & Terminal Telecommunications Equipment (R&TTE) directive). Для получения дополнительных сведений о SAR и стандартах ЕС посетите веб-узел Samsung.

#### **Правильная утилизация изделия**

(использованное электрическое и электронное оборудование)

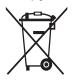

(Данные правила действуют в странах Европейского Союза и других европейских странах с раздельной системой сбора мусора)

Наличие данного значка показывает, что изделие и его электронные аксессуары

(например зарядное устройство, гарнитура, кабель USB) по окончании их срока службы нельзя утилизировать вместе с бытовыми отходами. Во избежание нанесения вреда окружающей среде и здоровью людей при неконтролируемой утилизации, а также для обеспечения возможности их переработки для повторного использования утилизируйте изделие и его электронные аксессуары отдельно от прочих отходов.

Сведения о месте и способе утилизации изделия в соответствии с нормами природоохраны можно получить у продавца или в соответствующей государственной организации.

Бизнес-пользователи должны обратиться к поставщику и ознакомиться с условиями договора покупки. Запрещается утилизировать изделие и его электронные аксессуары вместе с другими производственными отходами.

#### **Правильная утилизация аккумуляторов для этого продукта**

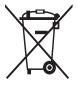

(для стран ЕС и других европейских стран, использующих отдельные системы возврата аккумуляторов)

Такая маркировка на аккумуляторе, руководстве или упаковке указывает на то,

что аккумуляторы, используемые в данном продукте, не должны выбрасываться вместе с другими бытовыми отходами по окончании срока службы.

Химические символы Hg, Cd или Pb означают то, что аккумулятор содержит ртуть, кадмий или свинец в количествах, превышающих контрольный уровень в Директиве ЕС 2006/66. Если аккумуляторы утилизированы неправильно, эти вещества могут нанести вред здоровью людей или окружающей среде. Для защиты природных ресурсов и с целью повторного использования ценных материалов отделяйте аккумуляторы от остального мусора и сдавайте их на переработку через местную систему бесплатного обмена аккумуляторов.

#### **Отказ от ответственности**

Некоторое содержимое и услуги данного устройства принадлежат третьим лицам и защищены законом об охране авторских прав, патентом, торговой маркой и/или другими законами об интеллектуальной собственности. Такое содержимое и услуги предназначены исключительно для личного некоммерческого использования. Запрещается использование любого содержимого или услуги способом, отличным от указанного владельцем содержимого или поставщика услуг.

Не ограничиваясь вышеупомянутым, если это явно не одобрено владельцем соответствующего содержимого или поставщика услуг, запрещается изменение, копирование, переиздание, загрузка, отправка, перевод, продажа, создание деривативных работ, эксплуатация или распространение любым способом или средством любого содержимого или услуги, установленных на данном устройстве.

СОДЕРЖИМОЕ И СЛУЖБЫ ТРЕТЬИХ ЛИЦ ПОСТАВЛЯЮТСЯ НА УСЛОВИИ «КАК ЕСТЬ». КОМПАНИЯ SAMSUNG НЕ ДАЕТ НИКАКИХ ГАРАНТИЙ, ЯВНЫХ ИЛИ ПОЛРАЗУМЕВАЕМЫХ НА ИСПОЛЬЗОВАНИЕ ТАКОГО СОДЕРЖИМОГО ИЛИ СЛУЖБ С ЛЮБОЙ ЦЕЛЬЮ. КОМПАНИЯ SAMSUNG В ЯВНОЙ ФОРМЕ ОТКАЗЫВАЕТСЯ ОТ ПЮБЫХ ПОЛРАЗУМЕВАЕМЫХ ГАРАНТИЙ ВКЛЮЧАЯ (НО НЕ ОГРАНИЧИВАЯСЬ) ГАРАНТИИ ГОДНОСТИ ДЛЯ ПРОДАЖИ И СООТВЕТСТВИЯ ОПРЕДЕЛЕННОЙ ЦЕЛИ. КОМПАНИЯ SAMSUNG НЕ ГАРАНТИРУЕТ ТОЧНОСТЬ, ГОДНОСТЬ, СВОЕВРЕМЕННОСТЬ, ЗАКОННОСТЬ ИЛИ ПОЛНОТУ ЛЮБОГО СОДЕРЖИМОГО ИЛИ СЛУЖБ, ДОСТУПНЫХ НА ДАННОМ УСТРОЙСТВЕ, И НИ ПРИ КАКИХ ОБСТОЯТЕЛЬСТВАХ, ВКЛЮЧАЯ НЕБРЕЖНОСТЬ, КОМПАНИЯ SAMSUNG НЕ НЕСЕТ ОТВЕТСТВЕННОСТИ, БУДЬ ТО КОНТРАКТ ИЛИ ГРАЖДАНСКОЕ ПРАВОНАРУШЕНИЕ, ЗА ЛЮБОЙ ПРЯМОЙ, НЕПРЯМОЙ, СЛУЧАЙНЫЙ, СПЕЦИАЛЬНЫЙ ИЛИ ВОСПОСЛЕДОВАВШИЙ УЩЕРБ, АДВОКАТСКИЕ ГОНОРАРЫ, РАСХОДЫ ИЛИ ЛЮБЫЕ ДРУГИЕ УБЫТКИ, ВОЗНИКАЮЩИЕ В ПРОЦЕССЕ ИСПОЛЬЗОВАНИЯ ЛЮБОЙ ИНФОРМАЦИИ (ИЛИ В СВЯЗИ С НИМ),

СОДЕРЖАЩЕЙСЯ В ЛЮБОМ СОДЕРЖИМОМ ИЛИ СЛУЖБЕ, ИЛИ В РЕЗУЛЬТАТЕ ИСПОЛЬЗОВАНИЯ ПОСЛЕДНИХ ВАМИ ИЛИ ТРЕТЬИМИ ЛИЦАМИ, ДАЖЕ В ТОМ СЛУЧАЕ, ЕСЛИ ВЫ ИЛИ ОНИ БЫЛИ ПРОИНФОРМИРОВАНЫ О ВОЗМОЖНОСТИ ВОЗНИКНОВЕНИЯ ТАКОГО УЩЕРБА.

Услуги третьих лиц могут быть прекращены или приостановлены в любое время, и компания Samsung не дает никаких разъяснений или гарантий, что любое содержимое или услуга будут доступны в любой период времени. Содержимое и услуги передаются третьими лицами с помощью сети и средств передачи информации, контроля над которыми компания Samsung не имеет. Без ограничения универсальности данного отказа от ответственности компания Samsung явно отказывается от любой ответственности за приостановку или временное прекращение предоставления содержимого или услуг, доступных на данном устройстве.

Компания Samsung также не несет ответственности за клиентское обслуживание, связанное с данным содержимым или услугами. Любые вопросы или запросы на обслуживание, связанное с содержимым или услугами, должны направляться напрямую к поставщикам соответствующего содержимого или услуг.

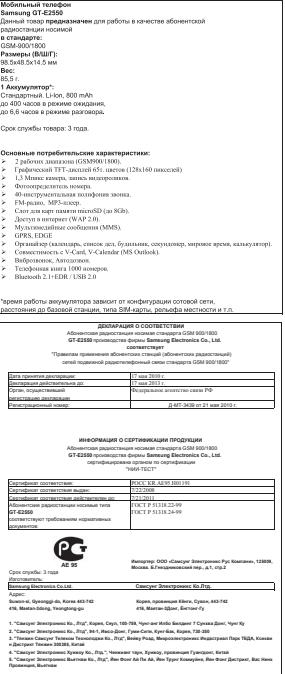

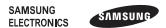

#### **Декларация соответствия (R&TTE)**

Компания, **Samsung Electronics**

подтверждает, что данный

#### мобильный телефон GSM : GT-E2550

к которому относится настоящая декларация, соответствует указанным ниже стандартам и нормативным документам.

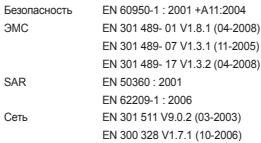

Настоящим декларируется, что [были проведены все существенные радиотехнические тесты и что] указанное выше изделие соответствует принципиальным требованиям директивы 1999/5/EC.

Процедура подтверждения соответствия, упомянутая в статье 10 и подробно описанная в Приложении [IV] директивы 1999/5/EC, проводилась с привлечением следующих организаций:

BABT, Forsyth House, Churchfield Road, Walton-on-Thames, Surrey, KT12 2TD, UK\* Идентификационный знак: 0168

# CE0168

Техническая документация хранится в:

Samsung Electronics QA Lab.

и предоставляется по запросу.

(Представитель в ЕС)

Samsung Electronics Euro QA Lab. Blackbushe Business Park, Saxony Way, Yateley, Hampshire, GU46 6GG, UK\*

 $\times$   $\sim$  potez

2010.04.21 Yong-Sang Park /ст. менеджер

(место и дата выпуска) (фамилия и подпись уполномоченного лица)

\* Не является адресом сервисного центра Samsung. Адреса и номера телефонов сервисного центра Samsung см. в гарантийной карточке или обращайтесь по месту приобретения телефона.

Некоторая информация, приведенная в настоящем руководстве, может не соответствовать Вашему телефону, поскольку зависит от установленного программного обеспечения и/или Вашего оператора сотовой связи. Дизайн, спецификации и другие данные могут изменяться без предварительного уведомления.

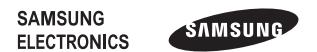

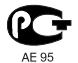

Printed in Korea Code No.:GH68-27939A Russian. 06/2010. Rev. 1.1

www.samsungmobile.ru